#### **Markdown themes in practice**

Vít Starý Novotný

#### **Abstract**

The Markdown package for T<sub>F</sub>X supports themes that allow TEXnicians to tailor the presentation of Markdown and YAML content on the page. In this article, I will show the current state of Markdown themes using the example of LATEX templates that I developed for the International Software Testing Qualifications Board (ISTQB). Readers will leave with actionable steps to create or modify Markdown themes for LATEX, and insights into extending these principles to other TEX engines.

# **Introduction**

Although TEX has beautiful output, its input macro language is an acquired taste for many authors. The Markdown package for T<sub>E</sub>X allows authors to type familiar Markdown and YAML directly into a TFX document and receive a similarly beautiful output.

In my previous article, I introduced Markdown themes [\[2\]](#page-9-0). Much like CSS stylesheets, Markdown themes allow TEXnicians to tailor the presentation of Markdown and YAML content without complicating the document markup for authors. While that article used simple examples to explain the basic concepts behind Markdown themes, it did not demonstrate their application on a larger scale in real-world software projects.

In July 2023, I began working with the International Software Testing Qualifications Board (ISTQB) to help them typeset their certification study materials from Markdown and YAML sources. In this article, I discuss my work as a case study of using the Markdown package in a real-world software project.

### **Project overview**

In my work, I developed a L<sup>AT</sup>FX document class and six Markdown themes [\[1\]](#page-9-1).

The L<sup>AT</sup>EX document class is named istqb and it is stored in file template/istqb.cls. It implements the design of all ISTQB documents, defines the meaning of common Unicode characters, and defines LATEX markup such as \istqbunnumberedsection, \istqblandscapebegin, and \istqblandscapeend.

The Markdown themes are named istqb/\* and stored in files template/markdowntheme\*.tex and \*.sty, see also Figure [1.](#page-1-0) Here is what they do:

• The theme istqb/common enables Markdown syntax extensions, implements the loading of YAML language definitions and document metadata into TEX macros, and defines the mapping between Markdown elements and L<sup>A</sup>T<sub>E</sub>X markup. The remaining themes are based on this theme and they implement support for specific types of ISTQB documents.

- The istqb/body-of-knowledge and syllabus themes are used in ISTQB Body of Knowledge and Syllabus documents. At the time of writing, the themes implement no extra functionality.
- The theme istqb/sample-exam implements the loading of YAML question definitions into T<sub>E</sub>X macros in ISTQB Sample Exam Questions and Answers documents. The following two themes are based on this theme.
- The theme istqb/sample-exam/questions implements the typesetting of questions in ISTQB Sample Exam Questions documents.
- The theme istqb/sample-exam/answers implements typesetting of answer keys and answers in ISTQB Sample Exam Answers documents.

In the rest of this article, I show the main concepts behind Markdown themes on the example of ISTQB Sample Exam Questions and Answers documents that use the themes istqb/sample-exam/ /questions and /answers.

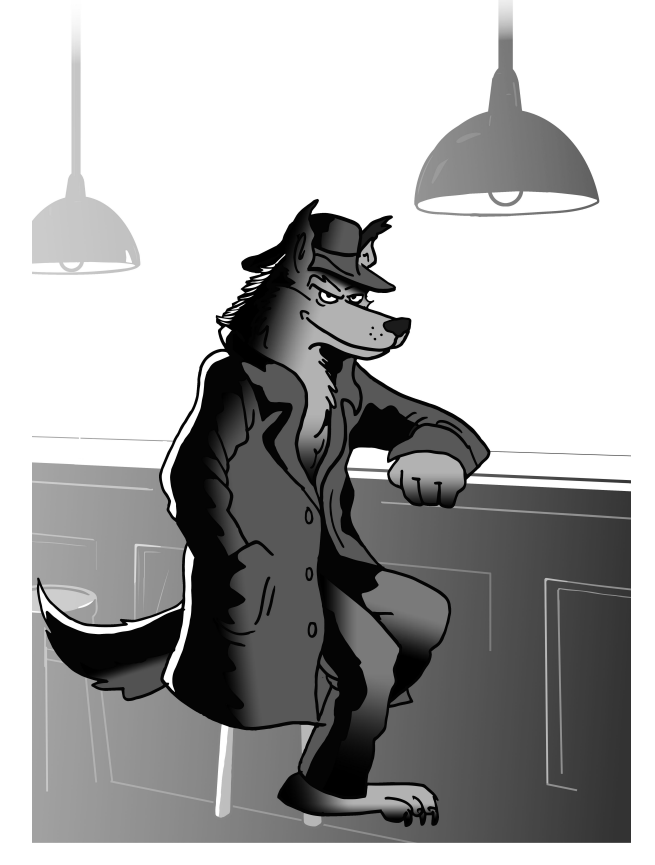

With Markdown themes, your document can wear many different disguises, just like the wolf.

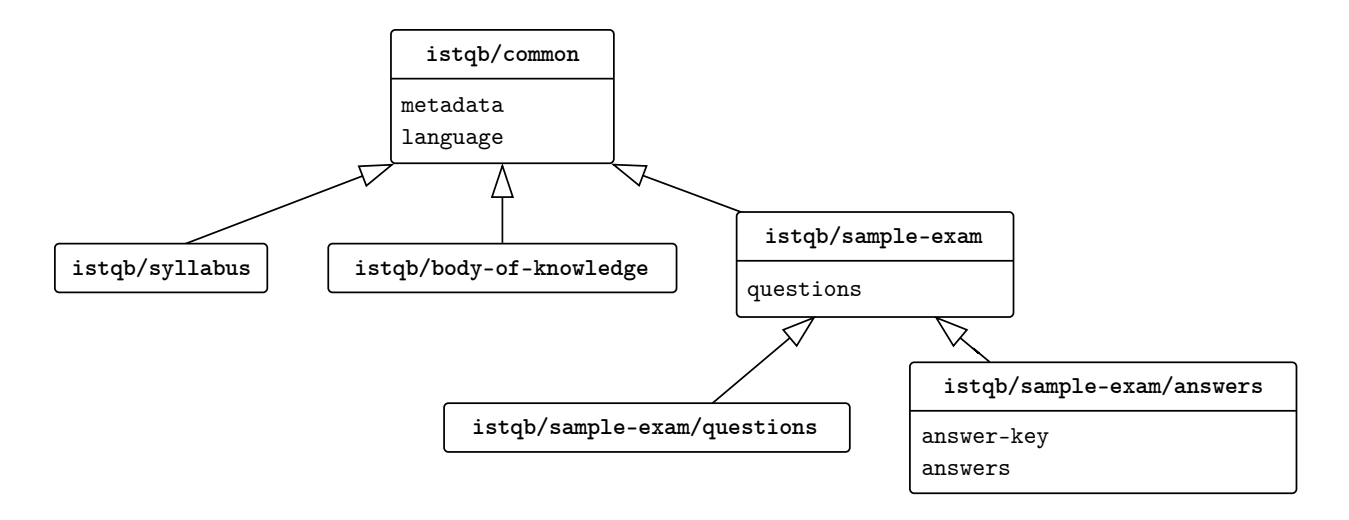

<span id="page-1-0"></span>**Figure 1**: A class diagram of the six Markdown themes that I developed for the International Software Testing Qualifications Board (ISTQB). The snippets metadata, language, questions, answer-key, and answers specify the public interface of the themes and arrows specify inheritance.

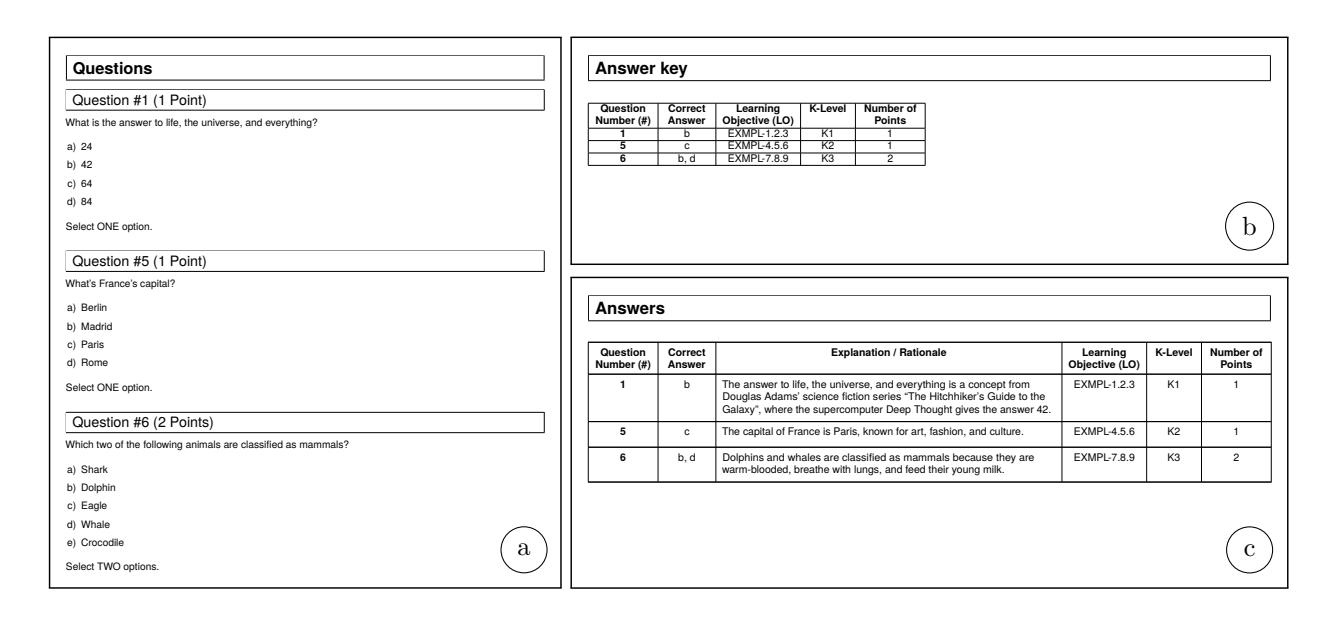

<span id="page-1-1"></span>Figure 2: Three different ways to typeset question definitions in ISTQB Sample Exam Questions and Answers documents: a) a list of questions, b) an answer key, and c) a list of answers.

# **1 Question definitions**

As an example of question definitions, I use the following YAML file named questions.yml:

```
num-questions: 3
max-score: 4
pass-score: 50 # percent
duration: [10, 15] # minutes
questions:
  1:
   learning-objective: 1.2.3
   k-level: K1
   number-of-points: 1
   question: >
      What is the answer to life,
      the universe, and everything?
    answers: {a: 24, b: 42, c: 64, d: 84}
    correct: b
    explanation: >
      The answer to life, the universe,
      and everything is a concept from
      Douglas Adams' science fiction
      series "The Hitchhiker's Guide to
      the Galaxy", where the supercomputer
      Deep Thought gives the answer 42.
  5:
   learning-objective: 4.5.6
   k-level: K2
   number-of-points: 1
   question: What's France's capital?
   answers: {a: Berlin, b: Madrid,
              c: Paris, d: Rome}
   correct: c
    explanation: >
      The capital of France is Paris,
      known for art, fashion, and culture.
  6:
   learning-objective: 7.8.9
   k-level: K3
   number-of-points: 2
   question: >
      Which two of the following animals
      are classified as mammals?
    answers: {a: Shark, b: Dolphin,
              c: Eagle, d: Whale,
              e: Crocodile}
    correct: [b, d]
    explanation: >
      Dolphins and whales are classified
      as mammals because they are
      warm-blooded, breathe with lungs,
      and feed their young milk.
```
The file specifies three questions. For each question, it provides up to five possible answers.

# **2 User interface**

In this section, I show how we can use themes istqb/ /sample-exam/questions, and /answers to typeset the question definitions from the previous section.

# **2.1 Typesetting questions**

As an example of an ISTQB Sample Exam Questions document, I use the following LAT<sub>EX</sub> file:

```
\documentclass{istqb}
\usepackage{markdown}
\markdownSetup {
 import = {istqb/sample-exam/questions =
      questions as qst
 }
}
\begin{document}
```
**\istqbunnumberedsection**{Questions} **\markdownInput**[snippet=qst]{questions.yml} **\end**{document}

The file imports the snippet questions from theme istqb/sample-exam/questions and uses it to:

- 1. Process question definitions in questions.yml.
- 2. Typeset the list of questions shown in Figure [2a](#page-1-1).

### **2.2 Typesetting answer key and answers**

As an example of an ISTQB Sample Exam Answers document, I use the following LAT<sub>F</sub>X file:

```
\documentclass{istqb}
\usepackage{markdown}
\markdownSetup {
  import = {istqb/sample-exam/answers = {
      answer-key as key,
      answers as ans,
    },
  }
}
\begin{document}
\istqblandscapebegin
\istqbunnumberedsection{Answer key}
\markdownInput[snippet=key]{questions.yml}
\istqbunnumberedsection{Answers}
\markdownInput[snippet=ans]{questions.yml}
\istqblandscapeend
\end{document}
```
The file imports the snippet answers from theme istqb/sample-exam/answers and uses it to:

- 1. Process question definitions in questions.yml.
- 2. Typeset the answer key shown in Figure [2b](#page-1-1).
- 3. Typeset the list of answers shown in Figure [2c](#page-1-1).

### **3 Implementation**

In this section, I show the implementation of ISTQB Sample Exam Questions and Answers documents. To make programming easier, I use the high-level expl3 language in addition to plain TEX and LATEX 2*ε*.

# **3.1 Processing question definitions**

Both the snippet questions from the theme istqb/ /sample-exam/questions and the snippet answers from the theme /answers process question definitions before typesetting them. For the processing, they use the snippet questions from the theme istqb/sample-exam, which I describe in this section.

First, I define a key–value istqb/questions:

```
1 \keys define:nn
2 { istqb / questions }
3 { num-questions .int_gset:N =
4 \g_istqb_num_questions_int,
5 max-score .int_gset:N =
6 \qquad \qquad \qquad \qquad \setminus g\_istqb\_max\_score\_int,7 pass-score .int_gset:N =
         \g_istqb_pass_score_int }
```
The key–value stores the values in top-level unstructured fields num-questions, max-score, and pass- -score from question definitions to variables.

Next, I define a key–value istqb/questions/ /duration:

```
9 \keys_define:nn
```

```
10 { istqb / questions / duration }
11 \qquad \{ 1 \text{ int\_gset}: N =12 \g_istqb_duration_min_int,
13 2 . int_gset:N =
14 \g_istqb_duration_max_int }
```
The key–value stores the values in the top-level structured field duration to variables.

Then, I define the snippet questions itself:

```
15 \seq_new:N \g_istqb_questions_seq
16 \markdownSetupSnippet
17 { questions }
18 { jekyllData,
19 expectJekyllData,
20 renderers = {
21 jekyllDataBegin = {
22 \hspace{1.5cm} \text{Seq\_gclear:N}23 \g_istqb_questions_seq },
24 jekyllData(String|Number) = {
25 \keys_set:nn
26 { istqb / questions }
27 \{ \{ \#1 \} = \{ \#2 \} \},
28 jekyllDataMappingBegin = ,
29 jekyllDataSequenceBegin = {
30 \str case:nn
31 { #1 }
32 { { duration } {
33 \markdownSetup
```

```
34 { code = \group_begin:,
35 renderers = {
36 jekyllData(String
37 |Number) = {
38 \keys_set:nn
39 { istqb / questions /
40 duration }
41 \{ \{ \# \sharp 1 \} = \{ \# \sharp 2 \} \},42 jekyllDataSequenceEnd =
43 \group_end: }}}}},
44 jekyllData(Mapping|Sequence)Begin += {
          \str_case:nn
46 { #1 }
            {f} { questions } {f}48 \markdownSetup
49 { code = \group_begin:,
50 renderers = {
51 jekyllData(Mapping
52 | Sequence) End =
\frac{1}{3}, \frac{1}{3}, \frac{1}{3}, \frac{1}{3}, \frac{1}{3}, \frac{1}{3}, \frac{1}{3}, \frac{1}{3}, \frac{1}{3}, \frac{1}{3}, \frac{1}{3}, \frac{1}{3}, \frac{1}{3}, \frac{1}{3}, \frac{1}{3}, \frac{1}{3}, \frac{1}{3}, \frac{1}{3}, \frac{1}{3}, \frac{1}{3}, 54 snippet = istqb
55 / sample-exam / questions
56 / list,
57 renderers = {
                    jekyllData(Mapping
                             59 |Sequence)End
                      60 += \group_end: }}}}}}}
```
The snippet processes question definitions as follows:

- <span id="page-3-1"></span>1. Define an empty sequence that will store question numbers.
- 2. Pass unstructured top-level fields to the key– value istqb/questions.
- 3. Pass the structured top-level field duration to the key–value istqb/questions/duration.
- 4. Pass the structured top-level field questions to a snippet questions/list.

<span id="page-3-2"></span>Next, I define the snippet questions/list:

```
61 \markdownSetupSnippet
```

```
62 { questions / list }
63 \qquad \{ renderers = {
64 jekyllDataMappingBegin = {
65 \group_begin:
66 \tl_set:Nn
67 \l_istqb_current_question_tl
68 { #1 }
69 \seq_gput_right:NV
70 \g_istqb_questions_seq
71 \l_istqb_current_question_tl
72 \markdownSetup
73 { renderers = {
74 jekyllDataMappingEnd = },
75 snippet = istqb / sample-exam
76 / questions / *,
77 renderers = {
78 jekyllDataMappingEnd +=
79 \group_end: }}}}}
```

```
The snippet processes each question as follows:
   1. Store the current question number.
   2. Pass all fields to a snippet questions/*.
     Then, I define key–value istqb/questions/*:
80 \prop_new:N
81 \g_istqb_question_number_of_points_prop
82 \prop_new:N
83 \g_istqb_question_learning_objective_prop
84 \prop_new:N
85 \g_istqb_question_k_level_prop
86 \prop_new:N
87 \g_istqb_question_explanation_prop
88 \prop_new:N
89 \g_istqb_question_text_prop
90 \keys_define:nn
91 { istqb / questions / * }
92 { number-of-points .code:n = {
93 \prop_gput:cVn
94 { g_istqb_question_number_of_points
95 _prop }
96 \l_istqb_current_question_tl
97 \{ 11 \},
98 learning-objective .code:n = {
99 \prop_gput:cVn
100 { g_istqb_question_learning_objective
101 prop }
102 \l_istqb_current_question_tl
103 { #1 } },
_{104} k-level .code:n = {
105 \prop_gput:NVn
106 \g_istqb_question_k_level_prop
107 \l_istqb_current_question_tl
108 { #1 } },
109 explanation .code:n = {
110 \prop_gput:NVn
111 \g_istqb_question_explanation_prop
112 \l_istqb_current_question_tl
113 \{ #1 \},
114 question .code: n = \{115 \prop_gput:NVn
116 \g_istqb_question_text_prop
117 \l_istqb_current_question_tl
118 { #1 } }}
```
The key–value stores the values in unstructured fields number-of-points, learing-objective, k-level, explanation, and question to dicts. The dicts use the current question number as the key.

Next, I define the snippet questions/\*:

```
119 \markdownSetupSnippet
120 { questions / * }
121 { renderers = {
122 jekyllData(String|Number) = {
123 \keys_set:nn
124 { istqb / questions / * }
125 \{ \{ \#1 \} = \{ \#2 \} \},
126 jekyllDataSequenceBegin = {
127 \str_case:nn
```

```
128 { #1 }
129 \{ \text{ correct } \}130 \markdownSetup
131 {code = \qquad} {code = \qquad}132 renderers = {
133 jekyllDataSequenceEnd =
134 },
135 snippet = istqb
136 / sample-exam / questions
137 / * / correct,
138 renderers = {
139 jekyllDataSequenceEnd +=
140 \group_end: }}}}},
141 jekyllDataMappingBegin = {
142 \str_case:nn
143 { #1 }
144 \{ \{ \text{ answers } \} \}145 \markdownSetup
146 {code = \qquad} {group\_begin;147 renderers = {
148 jekyllDataMappingEnd = \},
149 snippet = istqb
150 / sample-exam / questions
151 / * / answers.
152 renderers = {
153 jekyllDataMappingEnd +=
154 \group_end: }}}}}}
```
The snippet processes question definitions as follows:

- <span id="page-4-1"></span>1. Pass unstructured fields to the key–value istqb/ /questions/\*.
- 2. Pass the structured field correct to a snippet questions/\*/correct.
- 3. Pass the structured field answers to a snippet questions/\*/answers.

Notice the design pattern on lines [44](#page-3-0)[–60,](#page-3-1) [64–](#page-3-2) [79,](#page-3-3) and [126](#page-4-0)[–154](#page-4-1) that locally applies a ⟨*snippet*⟩ to an ⟨*element*⟩. [1](#page-4-2) This pattern redefines the renderer ⟨*element*⟩Begin, which is placed to the output when the ⟨*element*⟩ starts, as follows:

- 1. Open a TEX group and apply the ⟨*snippet*⟩.
- 2. Redefine the renderer ⟨*element*⟩End, which is placed to the output when the ⟨*element*⟩ ends, so that it closes the TEX group.

Finally, I define snippets questions/\*/answers and /correct:

- <sup>155</sup> \prop\_new:N \g\_istqb\_answer\_keys\_prop
- <sup>156</sup> \prop\_new:N \g\_istqb\_answers\_prop

```
157 \seq_new:N \l_istqb_current_answer_keys_seq
158 \clist_new:N
```
<span id="page-4-0"></span><sup>159</sup> \l\_istqb\_current\_answer\_keys\_clist

<span id="page-4-2"></span><sup>1</sup> Such design patterns can be repetitive and difficult to understand without additional comments in the code. Markdown Enhancement Proposal (MEP) 445 [\[3\]](#page-9-2) envisions support for higher-order snippets that would make it possible to hide such design patterns behind easy-to-read shorthands.

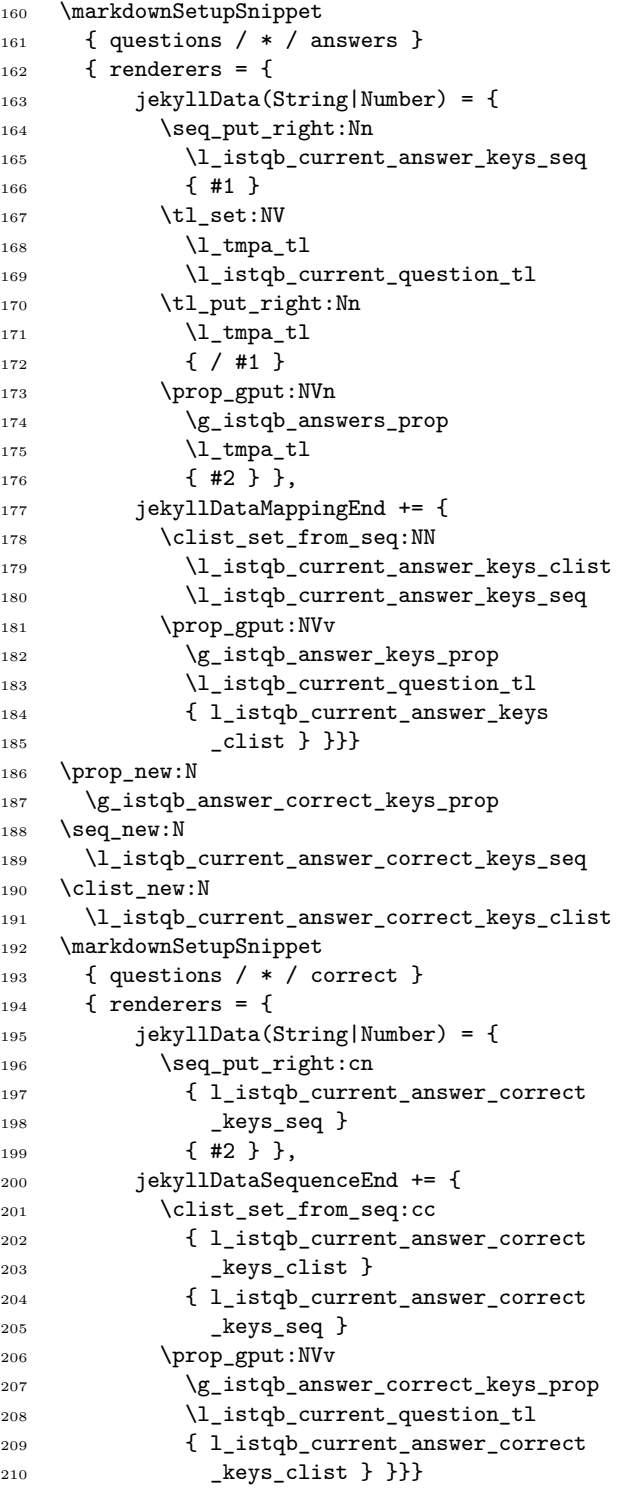

The snippets accumulate potential and correct answer letters in a sequence, respectively. Then, they store the sequence as a comma-list to a dict that uses the current question number as the key.

Moveover, the snippet questions/\*/answers stores potential answer texts to a dict that uses ⟨*current question number*⟩/⟨*answer letter*⟩ as key.

Notice that I used no format-specific code in this section. Therefore, I can use the theme istqb/ /sample-exam with any format that supports expl3 such as plain TFX and ConTFXt, not just with LATFX.

# **3.2 Typesetting questions**

In this section, I describe the snippet questions from theme istqb/sample-exam/questions. This snippet typesets the list of questions in Figure [2a](#page-1-1).

First, I import the theme istqb/sample-exam and I use the snippet questions from this theme to process question definitions:

```
1 \markdownSetup
2 { import = istqb / sample-exam }
3 \markdownSetupSnippet
4 { questions }
5 { snippet = istqb / sample-exam
6 / questions,
```
After the question definitions have been processed, I iterate over all question numbers. For each question number, I define a variable with code that typesets the corresponding question:

```
7 renderers = {
8 jekyllDataEnd = {
9 \seq_map_inline:Nn
10 \g_istqb_questions_seq
11 { \tl_set:Nn
12 \l_istqb_question_tl
\overline{13} \overline{13}
```
First, I add a section heading for the question:

```
14 \tl_set:Nn
15 \lceil \tfrac{tmpa_t}{\rceil} \rceil16 \{ Question~\# ##1~( }
17 \prop_get:cnN
18 { g_istqb_question_number
19 _of_points_prop }
20 { ##1 }
21 \l_tmpb_tl
22 \tl_put_right:NV
23 \lceil \t{1 \text{tmpa_t1}} \rceil24 \lambda<sup>1</sup> \mu<sup>1</sup>
25 \tl_put_right:Nn
26 \lceil \frac{\text{tmp}}{\text{tmp}} \rceil \rceil27 { ~Point }
28 \int_compare:VNnF
29 \lambda \lambda tmpb tl = { 1 }
30 { \tl_put_right:Nn
31 \lq \lq \lq \lq \lq \lq \lq \lq \lq \lq \lq \lq \lq \lq \lq \lq \lq \lq \lq \lq \lq \lq \lq \lq \lq \lq \lq \lq \lq \lq \lq \lq \lq \lq \lq \lq 
32 \qquad \qquad {\rm {s}} \}33 \tl_put_right:Nn
34 \lceil \tfrac{\text{tmpa_t1}}{2} \rceil35 { ) }
36 \exp_args:NNV
37 \subsection *
38 \lq \lq \lq \lq \lq \lq \lq \lq \lq \lq \lq \lq \lq \lq \lq \lq \lq \lq \lq \lq \lq \lq \lq \lq \lq \lq \lq \lq \lq \lq \lq \lq \lq \lq \lq \lq 
39 \exp_args:NVV
```
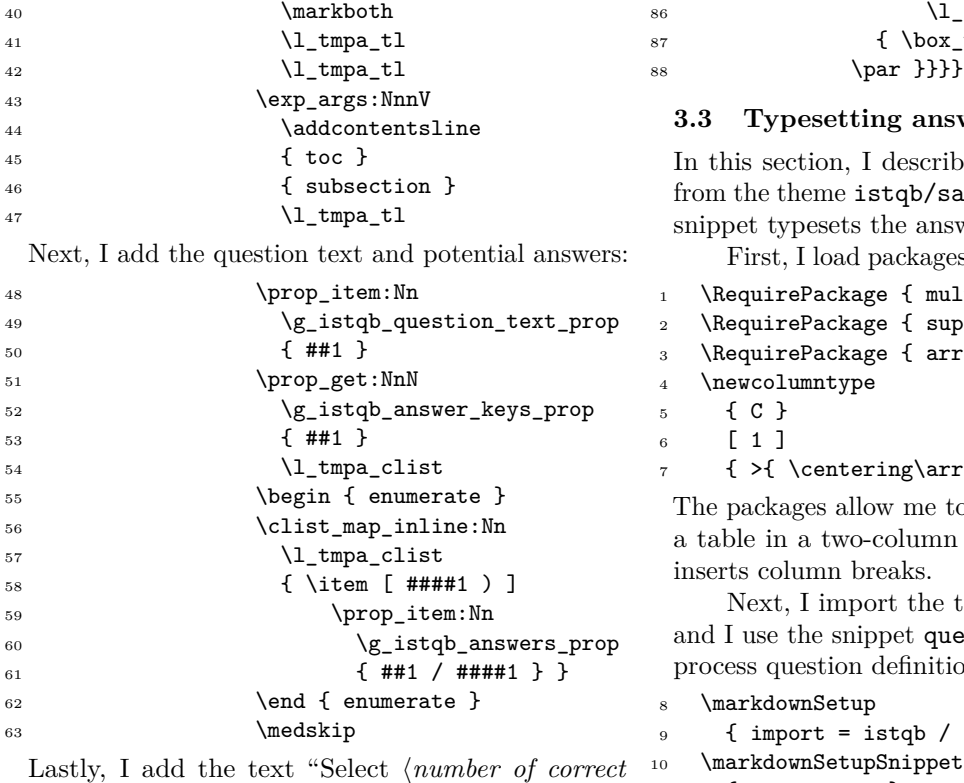

*answers*⟩ option(s).":

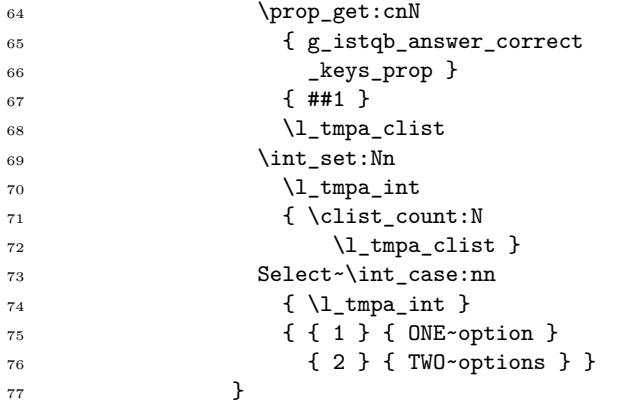

Finally, I typeset the code from the variable at natural height and store the result to a vertical box:

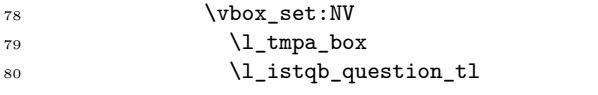

For short questions, I insert the box to the current list for typesetting to prevent page breaks within the question. For longer questions, I place the content of the variable to the input stream, so that page breaks can occur naturally:

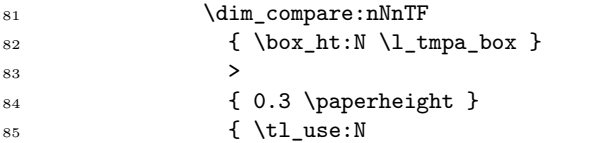

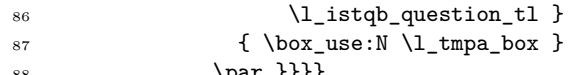

#### **3.3 Typesetting answer key**

be the snippet answer-key ample-exam/answers. This swer key in Figure [2b](#page-1-1).

es multicol and supertabular:

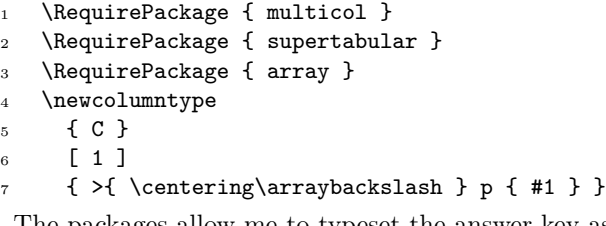

to typeset the answer key as a layout that automatically

theme istqb/sample-exam estions from this theme to ions:

```
sample-exam }
11 { answer-key }
12 { snippet = istqb / sample-exam
13 / questions,
```
After the question definitions have been processed, I start a two-column layout:

```
14 renderers = {
15 jekyllDataEnd = {
```
<sup>16</sup> \begin { multicols } { 2 }

<sup>35</sup> { supertabular }

Then, I set the heading and the tail of the table:

```
17 \tablehead
18 { \hline
19 \textbf
20 { Question~Number~(\#) } &
21 \textbf
22 { Correct~Answer } &
23 \textbf
24 { Learning~Objective~(LO) } &
25 \textbf
26 { K-Level } &
27 \textbf
28 { Number~of~Points } \\ }
29 \tabletail {\hline} }30 \tablelasttail { \hline }
    Next, I define a variable that typesets the table:
31 \tl_set:Nn
32 \l_istqb_answer_key_table_tl
33 {
 First, I start the table:
34 \begin
```
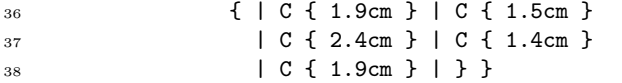

Next, I iterate over all question numbers:

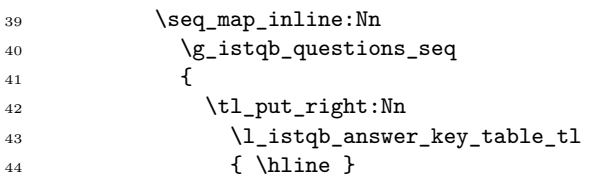

For each question, I add the question number:

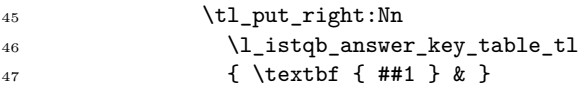

Next, I add the correct answer letters:

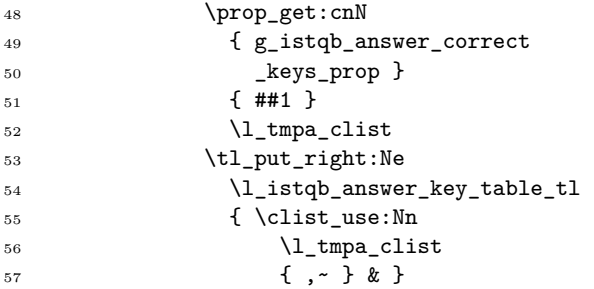

Then, I add the learning objective:

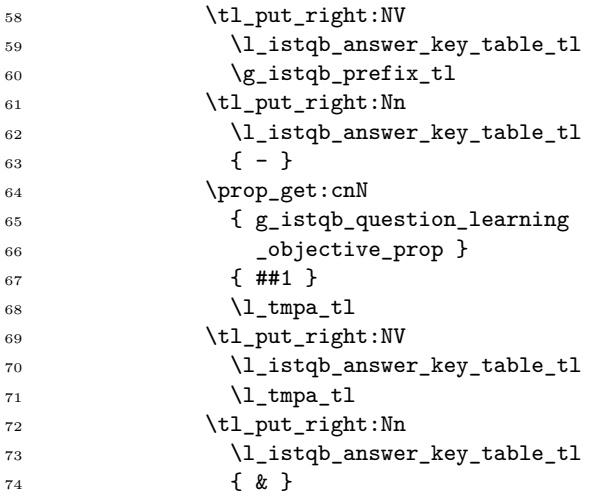

Next, I add the K-level:

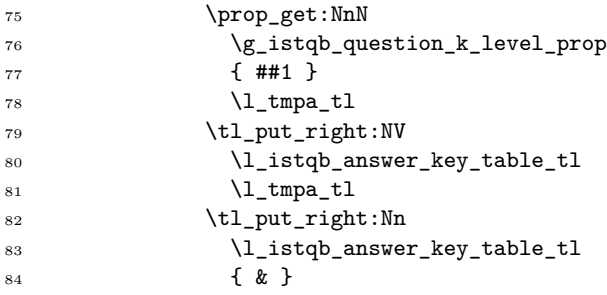

Lastly, I add the number of points:

```
85 \prop_get:cnN
86 { g_istqb_question_number
87 comparison comparison comparison comparison comparison comparison comparison c
88 { ##1 }
89 \l_tmpa_tl
90 \tl_put_right:NV
91 \l_istqb_answer_key_table_tl
92 \lvert \cdot \rvert \lvert \cdot \rvert \lvert \cdot \rvert \lvert \cdot \rvert93 \tl_put_right:Nn
94 \l_istqb_answer_key_table_tl
95 \{\ \ \}\96 }
```
After I have iterated over all question numbers, I end the table:

```
97 \tl_put_right:Nn
98 \l_istqb_answer_key_table_tl
99 { \end { supertabular } }
```
Then, I place the content of the variable to the input stream:

100 \tl\_use:N 101 \l\_istqb\_answer\_key\_table\_tl

Finally, I end the multicolumn layout:

102 \end { multicols } }}}

### **3.4 Typesetting answers**

In this section, I describe the snippet answers from the theme istqb/sample-exam/answers. This snippet typesets the list of answers in Figure [2c](#page-1-1).

First, I load package longtable:

```
1 \RequirePackage { longtable }
```

```
2 \dim_const:Nn
```
\c\_explanation\_width\_dim

{ 11.15cm }

The package allows me to typeset the list of answers as a table that automatically inserts page breaks.

Next, I use snippet the questions from theme istqb/sample-exam to process question definitions:

 \markdownSetupSnippet { answers } { snippet = istqb / sample-exam / questions,

After the question definitions have been processed, I define a variable that typesets the table:

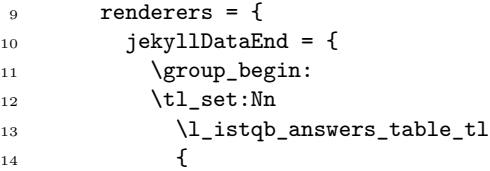

First, I start the table and I set its heading:

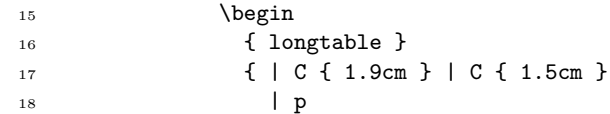

```
19 \{ \c_explanation_width_dim }
20 \vert C { 2.4cm } | C { 1.4cm }
21 | C { 1.9cm } | }
22 \quad \text{hline}23 \textbf
24 { Question~Number~(\#) } &
25 \textbf { Correct~Answer } &
26 \multicolumn
27 { 1 }
28 { C
29 { \c_explanation_width_dim }
30 | }
31 { \textbf
32 {{ Explanation~/ ~Rationale } }
33 } &
34 \textbf
35 { Learning~Objective~(LO) } &
36 \textbf { K-Level } &
37 \textbf { Number~of~Points } \\
38 \hline
39 \endhead }
 Next, I iterate over all question numbers:
40 \seq_map_inline:Nn
41 \g_istqb_questions_seq
42 {
 For each question, I add the question number:
43 \tl_put_right:Nn
44 \l istqb answers table tl
45 { \textbf
46 { ##1 }
47 \ddcontentsline
48 { toc }
49 { subsection }
50 { Question~\# ##1 } & }
 Next, I add the correct answer letters:
51 \prop_get:cnN
52 { g_istqb_answer_correct
53 https://www.fragmuseum.com/size-prop }
54 { ##1 }
55 \l_tmpa_clist
56 \tl_put_right:Ne
57 \l_istqb_answers_table_tl
58 { \clist_use:Nn
59 \l_tmpa_clist
60 \{ \, , \, \sim \} \, \& \, \}Then I add the explanation text:
61 \tl_put_right:Nn
62 \l_istqb_answers_table_tl
63 \qquad \qquad { \begin
64 { minipage }
65 [ t ]
66 \c_explanation_width_dim }
67 \prop_get:cnN
68 { g_istqb_question_explanation
69 _prop }
70 { ##1 }
                                    71 \lvert \text{Impa_t1}\rvert72 \tl_put_right:NV
                                    73 \l_istqb_answers_table_tl
                                    74 \lvert \text{l\_tmpa\_tl} \rvert75 \tl_put_right:Nn
                                    76 \l_istqb_answers_table_tl
                                    77 { \end { minipage }
                                    78 \medskip }
                                    79 \tl_put_right:Nn
                                    80 \l_istqb_answers_table_tl
                                    81 \{x\}Next, I add the learning objective:
                                    82 \tl_put_right:NV
                                    83 \l_istqb_answers_table_tl
                                    84 \g_istqb_prefix_tl
                                    85 \tl_put_right:Nn
                                    86 \l_istqb_answers_table_tl
                                    87 { - }
                                    88 \prop_get:cnN
                                    89 { g_istqb_question_learning
                                    90 _objective_prop }
                                    91 { ##1 }
                                    92 \lvert \lvert tmpa tl
                                    93 \tl_put_right:NV
                                    94 \l_istqb_answers_table_tl
                                    95 \lq \lq \lq \lq \lq \lq \lq \lq \lq \lq \lq \lq \lq \lq \lq \lq \lq \lq \lq \lq \lq \lq \lq \lq \lq \lq \lq \lq \lq \lq \lq \lq \lq \lq \lq \lq \96 \tl_put_right:Nn
                                    97 \l_istqb_answers_table_tl
                                    98 { & }
                                     Lastly, I add the K-level:
                                    99 \prop_get:NnN
                                   100 \g_istqb_question_k_level_prop
                                   101 \{ #41 \}102 \qquad \qquad \qquad \backslash 1 \_ \texttt{tmpa_t1}103 \tl_put_right:NV
                                   104 \l istqb answers table tl
                                   105 \l_tmpa_tl
                                   106 \tl_put_right:Nn
                                   107 \l_istqb_answers_table_tl
                                   108 { & }
                                     Lastly, I add the number of points:
                                   109 \prop_get:cnN
                                   110 					{ g_istqb_question_number_of
                                   111 _points_prop }
                                   112 { ##1 }
                                   113 \l_tmpa_tl
                                   114 \tl_put_right:NV
                                   115 \l_istqb_answers_table_tl
                                   116 \l_tmpa_tl
                                   117 \tl_put_right:Nn
                                   118 \l_istqb_answers_table_tl
                                   119 { \\ \hline } }
                                     After I have iterated over all question numbers, I
                                     end the table:
                                   120 \tl_put_right:Nn
                                   121 \l_istqb_answers_table_tl
                                   122 { \end { longtable } }
```
Then, I place the content of the variable to the input stream:

```
123 \tl_use:N
124 \l_istqb_answers_table_tl
125 \group_end: }}}
```
# **Conclusion**

In this article, I have demonstrated the practical application of Markdown themes through a project that enabled the International Software Testing Qualifications Board (ISTQB) to produce their certification study materials from Markdown and YAML sources. While my previous article [\[2\]](#page-9-0) focused on the underlying concepts of Markdown themes, this article provides concrete code used in a real-world software project. I hope this practical demonstration raises awareness of Markdown themes and illustrates how users can incorporate them into their own projects.

For ISTQB, the project for has yielded numerous benefits: Writing text in a structured format using Markdown and YAML, while generating visually appealing outputs with LATEX, facilitates the separation of content from formatting. This ensures consistent application of the document's visual style across all ISTQB content. Additionally, the structured text enables content verification against YAML schemas and ISTQB writing rules and allows for the creation of a complex knowledge base through automated processing. This enhances the quality of learning materials and reduces administrative overhead.

Moreover, the plain text formats of Markdown and YAML offer significant advantages over binary formats like Microsoft Office. They allow for efficient version control, better tracking of changes, collaborative editing, and fewer defects in the final products. The capability to produce various output formats, such as EPUB, HTML, and PDF with functional hyperlinks and cross-references, further amplifies the utility of this approach.

#### **Acknowledgements**

I wish to extend my special thanks to Tereza Vrabcová, Marei Peischl, Daniel Poľan, and Petr Sojka for their invaluable insights and thorough review of my work. Their expertise and thoughtful feedback have been instrumental in shaping the final manuscript.

I would also like to thank Greg at [fiverr.com/](https://fiverr.com/quickcartoon) [quickcartoon](https://fiverr.com/quickcartoon) for their illustrations of the wolf mascot, which have provided an engaging visual identity of the Markdown package over the past four years.

# **References**

<span id="page-9-1"></span>[1] ISTQB.ORG. LATEX+Markdown template, 2024. [github.com/istqborg/istqb\\_product\\_base](https://github.com/istqborg/istqb_product_base)

- <span id="page-9-0"></span>[2] V. Novotný. Markdown 2.10.0: L<sup>A</sup>T<sub>E</sub>X themes & snippets, two flavors of comments, and luametaTEX. *TUGboat* 42(2):186–193, 2021. [doi.org/10.47397/tb/42-2/tb131novotny](https://doi.org/10.47397/tb/42-2/tb131novotny-markdown)[markdown](https://doi.org/10.47397/tb/42-2/tb131novotny-markdown)
- <span id="page-9-2"></span>[3] V. Starý Novotný. Parametric snippets, 2024. [github.com/Witiko/markdown/discussions/](https://github.com/Witiko/markdown/discussions/445) [445](https://github.com/Witiko/markdown/discussions/445)
	- ⋄ Vít Starý Novotný Studená 453/15 Brno 63800, Czech Republic witiko (at) mail dot muni dot cz github.com/witiko